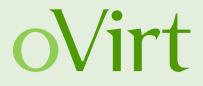

## oVirt and Gluster hyper-converged! HA solution for maximum resource utilization

31<sup>st</sup> of Jan 2016

Martin Sivák Senior Software Engineer Red Hat Czech

#### Agenda

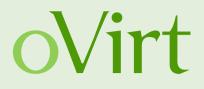

- (Storage) architecture of oVirt
- Possible failure points in standard oVirt setup
- Hosted engine refresher and improvements
- Gluster in a nutshell
- Putting it all together hyper converged infrastructure
  - Architecture
  - Setup
  - Management

### oVirt and its Architecture

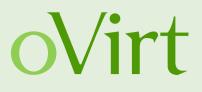

oVirt is a virtualization platform to manage virtual machines, storage and networks

- Engine (ovirt-engine) Manages the oVirt hosts, and allows system administrators to create and deploy new VMs
- Host Agent (VDSM) oVirt engine communicates with VSDM to manage the VMs, storages and networks

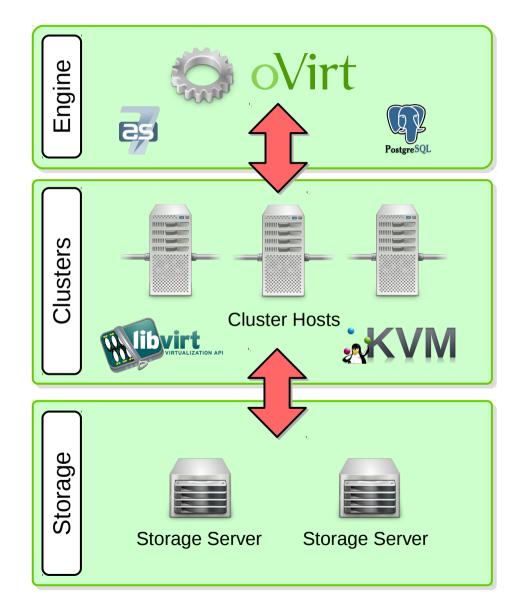

### oVirt storage

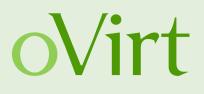

- Storage Domains
  - Centralized storage system (images, templates, etc.)
  - A standalone storage entity
  - Stores the images and associated metadata
  - Only real persistent storage for VDSM
  - Used for synchronization (sanlock)
- Storage types
  - NFS, FCP, iSCSI
  - Gluster

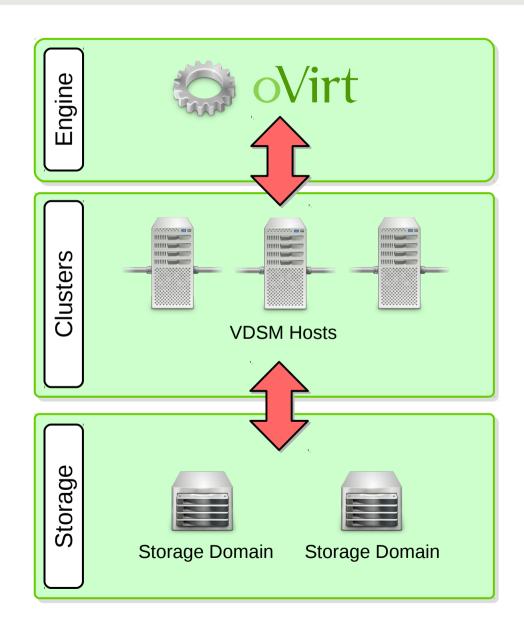

### **Possible failure points**

oVirt

- Engine machine
  - Single point of failure
  - Cluster paralyzed without engine
- Storage connection
  - Data safe but unreachable
  - All synchronization in oVirt is storage based
  - neither NFS nor iSCSI provide redundancy

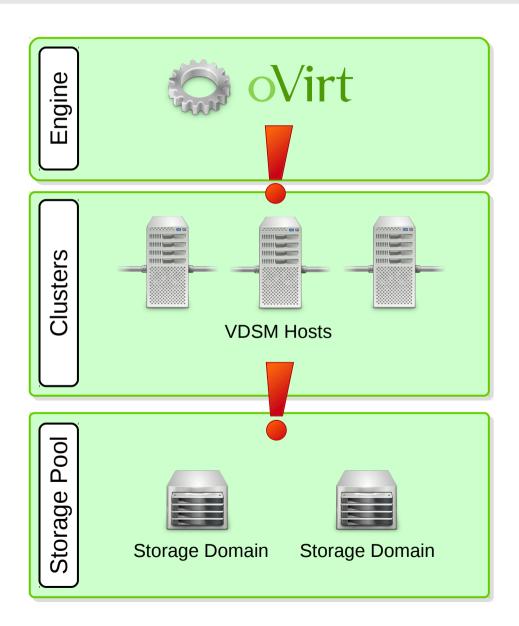

#### **Removing failure points**

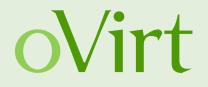

- Single ovirt-engine host manages the whole datacenter
  - Using a VM to run ovirt-engine reduces HW failure risks

#### → Hosted Engine

- Single storage access infrastructure provides data
  - Data itself are safe can be replicated using RAID
  - Infrastructure is not distributed access mechanism is needed
    - → Gluster

#### FOSDEM, Jan 2016

### **Hosted** engine

- Management running inside a VM
- Can be migrated to a different node
- High availability
- Special agent for monitoring
- Storage based synchronization
- Bootstrap deployment needed

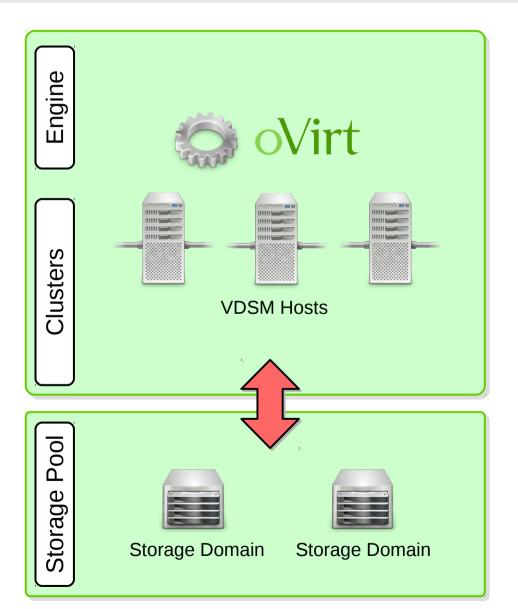

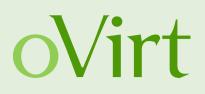

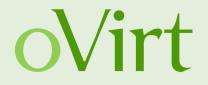

- GlusterFS support re-added to setup
  - With gfapi support!
- oVirt-engine appliance
  - preconfigured management VM
  - cloud-init based customization
- Shared configuration
  - all nodes see the same configuration data
  - upgrade path from oVirt 3.5
- Management GUI for the oVirt-engine VM and HE

#### **GlusterFS and its Architecture**

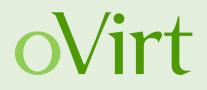

- GlusterFS is a general purpose scale-out distributed file-system supporting thousands of clients
- Aggregates storage exports over network interconnect to provide a single unified namespace
- File-system completely in userspace, runs on commodity hardware
- Layered on disk file systems that support extended attributes

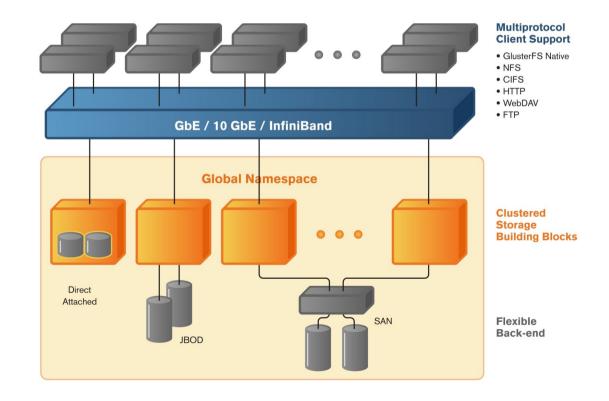

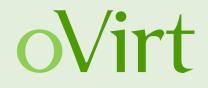

- A brick is an export directory located on a specific node (e.g. host-01:/srv/fs1/brick1)
- Each brick inherits limits of the underlying file-system
- No limit on the number bricks per node (as bestpractice each brick in a cluster should be of the same size)

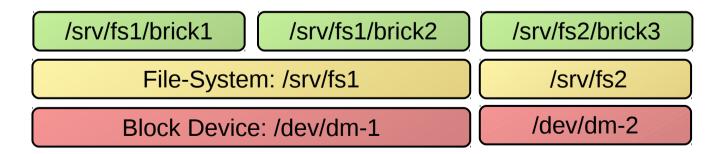

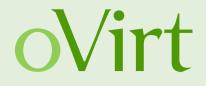

- A volume (the mountable entity) is a logical collection of bricks
- Bricks from the same node can be part of different volumes
- Different types of Volumes
  - Distribute, Stripe, Replicate (+ combinations), Quorum
- Type of a volume is specified at the time of volume creation and determines how and where data is placed

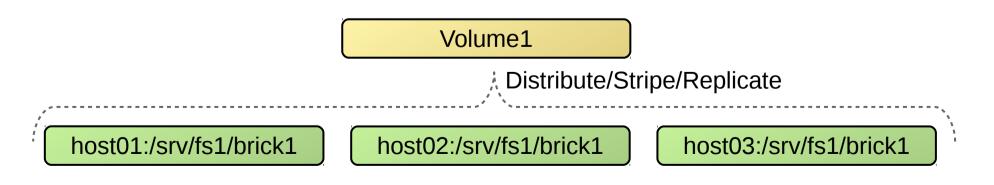

#### FOSDEM, Jan 2016

/dev/fuse

**File-System** 

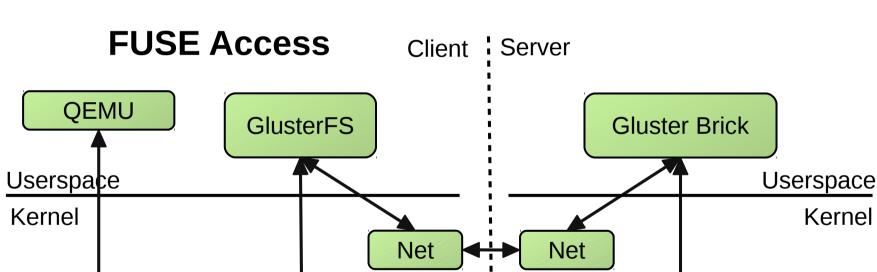

 GlusterFS exposes APIs for accessing Gluster volumes Reduces context switches

#### **QEMU** libgfapi Support

Kernel VFS

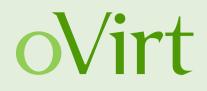

But see: https://bugzilla.redhat.com/show\_bug.cgi?id=1247933

13

**File-System** 

- libgfapi Access Client Server QEMU **Gluster Brick** Userspace Userspace Kernel Kernel Net Net
- volumes
- GlusterFS exposes APIs for accessing Gluster
- Reduces context switches

## **QEMU** libgfapi Support

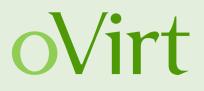

### Puting it all together

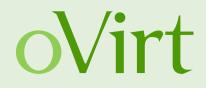

- oVirt cluster
- Glusterfs backed storage domain
- Hosted engine to maintain HA of the management
- Pre-configured management using an OVF image

#### Are you feeling lucky?

Due to unexpected issues the automatic HC deployment was **removed from 3.6**. It is still possible to configure most of the HC setup manually.

#### Hyperconverged oVirt – GlusterFS

- The Data Center nodes are used both for virtualization and serving replicated images from the GlusterFS Bricks
- Engine runs inside a VM (Hosted Engine)
- The boxes can be standardized (hardware and deployment) for easy addition and replacement
- Support for both scaling up, adding more disks, and scaling out, adding more hosts

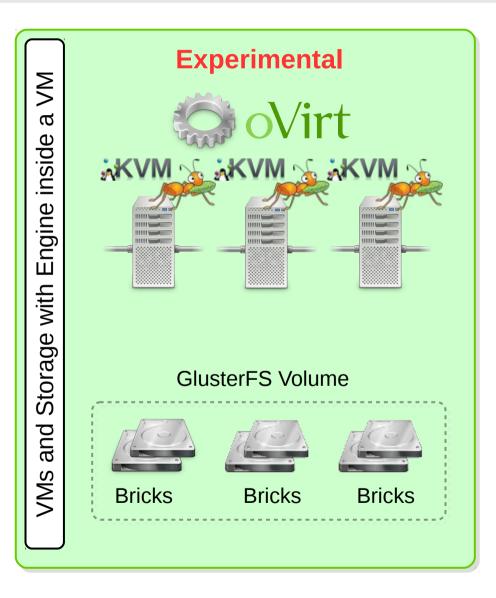

oVirt

#### Hyper converged setup – ingredients

- at least 3 virtualization capable hosts (CentOS 7.1+)
- 10 GB of temporary space on the primary host
- two separate partitions for data (20GB+) on all hosts
- DHCP configured to map a MAC address to a fixed IP
- DNS configured with A and PTR names for the IP
- oVirt release package installed on all hosts http://resources.ovirt.org/pub/yum-repo/ovirt-release36.rpm
- Physical console on the primary host or network access and screen package installed

oVirt

#### **Gluster volume setup**

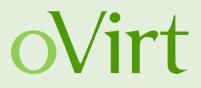

#### Replica 3 volume required

# execute on all hosts
yum install glusterfs-server
systemctl enable glusterfs-server
systemctl start glusterfs-server
mkdir -p /srv/gluster/hosted-engine/brick

# Execute on the first host you are going to deploy
gluster peer probe <address another host> # for each host in the HC cluster
gluster volume create hosted-engine replica 3 \
 <host1>:/srv/gluster/hosted-engine/brick \
 <host2>:/srv/gluster/hosted-engine/brick \
 <host3>:/srv/gluster/hosted-engine/brick \

gluster volume start hosted-engine

 This step will be automated by the setup tool once remaining bugs are solved

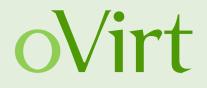

# Execute on the first host you are going to deploy gluster volume set hosted-engine cluster.quorum-type auto gluster volume set hosted-engine network.ping-timeout 10 gluster volume set hosted-engine auth.allow \\* gluster volume set hosted-engine group virt gluster volume set hosted-engine storage.owner-uid 36 gluster volume set hosted-engine storage.owner-gid 36

# Optionally you can tweak the gluster volume a bit more.. gluster volume set hosted-engine features.shard on gluster volume set hosted-engine features.shard-block-size 512MB gluster volume set hosted-engine cluster.data-self-heal-algorithm full gluster volume set hosted-engine performance.low-prio-threads 32

#### Hosted engine - recipe

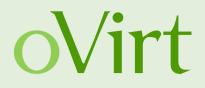

yum install -y ovirt-engine-appliance ovirt-hosted-engine-setup yum install -y vdsm-gluster glusterfs-server ovirt-hosted-engine-setup

Please specify the storage you would like to use: glusterfs Please specify the full shared storage connection path to use: <ip1>:/hosted-engine [INFO] GlusterFS replica 3 Volume detected

Please specify the device to boot the VM from [disk]: disk
The following appliance have been found on your system:
[1] – The oVirt Engine Appliance image (OVA) – 20150802.0-1.el7.centos
[2] – Directly select an OVA file
Please select an appliance (1, 2): 1

Please specify the memory size of the appliance in MB: 16384 Would you like to use cloud-init to customize the appliance on the first boot?: Yes Please provide the FQDN you would like to use for the engine appliance: <engine fqdn>

. . .

. . .

#### **Hosted engine - recipe**

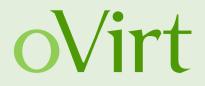

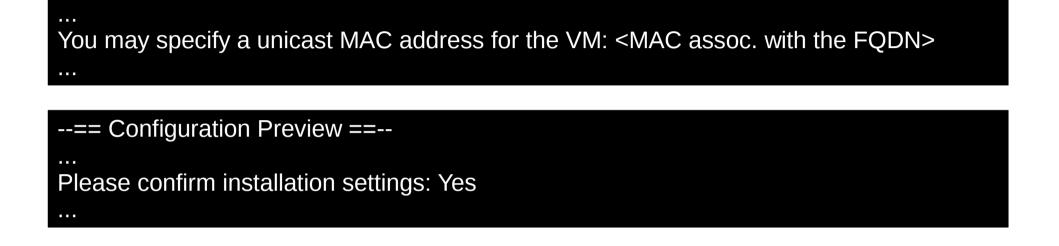

- Quite lot of questions and lines were omitted for brevity, but the answers to those are not "too important" for successful installation of hosted engine.
- You can watch a full appliance installation (using NFS storage) video on YouTube: https://www.youtube.com/watch?v=ODJ\_UO7U1WQ

#### Finishing setup of the oVirt cluster

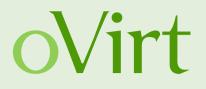

- You should now have a running single node oVirt
- Log in to the management
- Make sure Gluster support is enabled
- Add remaining nodes
- Create and add the main storage domain

## **Enabling GlusterFS**

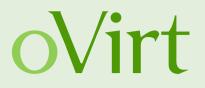

- Gluster Service support is located in the Cluster properties
- Deploy Hosts with GlusterFS Server support
- Enable Bricks and Volume Management from oVirt WebAdmin and REST-API

| New Cluster       | الراحدي العادات والعام وتعاليه وعاليه والعرابي والعراب | والكاما والإلكان | ×         |
|-------------------|--------------------------------------------------------|------------------|-----------|
| General           | Data Center                                            | Default          | •         |
| Optimization      |                                                        |                  |           |
| Resilience Policy | Name                                                   |                  |           |
| Scheduling Policy | Description                                            |                  |           |
| Console           | Comment                                                |                  |           |
| Fencing Policy    | CPU Architecture                                       | undefined        | <u>.</u>  |
|                   | CPU Type                                               |                  | -         |
|                   |                                                        |                  |           |
|                   | Compatibility Version                                  | 3.5              |           |
|                   | Enable Virt Service 🖉                                  |                  |           |
|                   | Enable Gluster Service 🖉                               |                  |           |
|                   | Import existing gluster configuration                  |                  |           |
|                   | Enter the details of any server in the cluster         |                  |           |
|                   | Address                                                |                  |           |
|                   | SSH Fingerprint                                        |                  |           |
|                   | Password                                               |                  |           |
|                   | Enable to set VM maintenance reason                    |                  |           |
|                   | Required Random Number Generator sources:              |                  |           |
|                   | /dev/random source                                     |                  |           |
|                   | /dev/hwrng source                                      |                  |           |
|                   |                                                        |                  | OK Cancel |

 Engine is not taking in consideration GlusterFS on Virtualization Power-Saving policies and Fencing yet

### Adding additional nodes

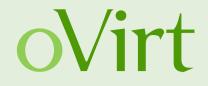

- Simple checkbox during in the Add host dialog
- Host deploy script does everything else auto-magically

| Install Host                                |                                                                                                    |          | ×         |
|---------------------------------------------|----------------------------------------------------------------------------------------------------|----------|-----------|
| Install Host<br>General<br>Network Provider | Authentication         User Name         Password         Password         SSH PublicKey         Automatically configure host firewall         Activate host after install         Deploy Hosted Engine Agent         Hosted Engine Agent Gateway | root<br> |           |
|                                             |                                                                                                    |          | OK Cancel |

#### **Adding Gluster storage**

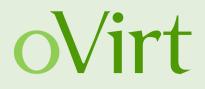

 It is possible to create and manage Gluster Volumes from WebAdmin and using the REST-API

| New Volume                                       | ()<br>()                                |  |  |  |
|--------------------------------------------------|-----------------------------------------|--|--|--|
| Data Center                                      | MixedDataCenter1 🔹                      |  |  |  |
| Volume Cluster                                   | MixedCluster1                           |  |  |  |
| Name                                             | Volume1                                 |  |  |  |
| Туре                                             | Distribute ▼                            |  |  |  |
| Transport Type<br>Bricks                         | TCP RDMA Add Bricks (0 bricks selected) |  |  |  |
| Access Protocols                                 |                                         |  |  |  |
| Gluster                                          | ✓                                       |  |  |  |
| NFS                                              |                                         |  |  |  |
| CIFS                                             |                                         |  |  |  |
| Allow Access From                                | *                                       |  |  |  |
| (Comma separated list of IP addresses/hostnames) |                                         |  |  |  |
| Optimize for Virt Store                          |                                         |  |  |  |
|                                                  |                                         |  |  |  |
|                                                  | OK Cancel                               |  |  |  |

- Volume Profiling
- Volume Capacity Monitoring

| Data Centers                                                        | Clusters                   | Hosts        | Networks | Storage                    | Disks       | V      | irtual Machines | Pools                | Volumes |
|---------------------------------------------------------------------|----------------------------|--------------|----------|----------------------------|-------------|--------|-----------------|----------------------|---------|
| New Remove Start Stop Rebalance Optimize for Virt Store Profiling ▼ |                            |              |          |                            |             |        |                 |                      |         |
| Name                                                                |                            | Cluster      |          | Volume Type Bri            |             | Bricks |                 | Space Use Activities |         |
| 🔺 ovirt-data1                                                       |                            |              |          |                            |             | 🔺 2 🤻  | • 0             | 18%                  |         |
| 🔺 ovirt-data2                                                       |                            | MixedCluster | 1        | Replicate                  |             | 🔺 2 🤜  | • 0             | 18%                  |         |
|                                                                     |                            |              |          |                            |             |        |                 |                      |         |
| General                                                             | Bricks V                   | /olume Optio | ns Permi | ssions Geo                 | -Replicatio | n      |                 |                      |         |
| Add Remove Advanced Details                                         |                            |              |          |                            |             |        |                 |                      |         |
| Server                                                              |                            |              |          | Brick Directory            | /           |        | Space Used      | Activities           |         |
| ▲ vm-ovirt01.v                                                      | vm-ovirt01.vn1.bytenix.com |              |          | /srv/glusterfs/ovirt-data1 |             |        | 12%             |                      |         |
| vm-ovirt02.v                                                        | n1.bytenix.co              | m            |          | /srv/glusterfs/            | ovirt-data1 |        | 18%             |                      |         |

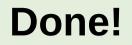

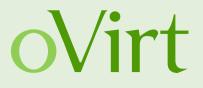

Now just add the volume as a new storage domain, wait for data center to initialize and enjoy your new HA setup.

The next important topic is management ...

#### **Engine's VM management**

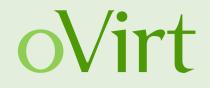

- Support for editing the Hosted Engine VM
- Memory and CPU allocation, network configuration
- Work in progress..
- Distributed to all hosted engine nodes using OVF file on the storage domain
- Hosted engine daemons pick up the configuration when the management VM is restarted

#### Hosted engine management

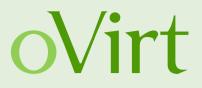

- Reporting configuration
  - State transitions
  - SMTP details
- Timeout configuration
  - Allowed downtime before forced recovery
- Host scoring constants and rules

#### What is missing from oVirt 3.6?

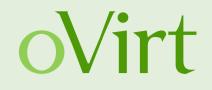

- Automated hyper-converged setup
  - Removed at the last moment because of unresolved issues
- Full support for managing the oVirt engine VM
  - Missed the feature deadline, will be available soon
- Hosted engine configuration UI
- Support for multiple Gluster brick servers not ideal
  - issue with VM startup see qemu bug #1247933
  - but HA properly maintained during operation

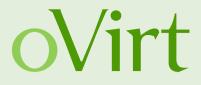

# THANK YOU !

http://wiki.ovirt.org/wiki/Category:SLA users@ovirt.org devel@ovirt.org

#ovirt irc.oftc.net

#### Links

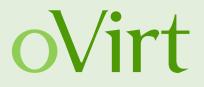

 http://blogs-ramesh.blogspot.in/2016/01/ovirt-andgluster-hyperconvergence.html